# Pangaea-App

#### Für mehr Gemeinschaft rund um deine Gemeinde

Johann Seevers (Landesjugendkammer), Michell Held (Lehramtstudent und Mitarbeiter im Zentrum für Gesundheitsethik), Petra Schulz-Witzler (Landesjugendpfarramt), Karl-Heinz Klages (Landeskirchenamt) und Marco Kosziollek (Landesjugendpfarramt)

# Adressaten\*Adressatinnen/App Symbol

- Adressaten\*Adressatinnen:
	- Primär Gemeindeglieder
	- Sekundär weitere Bewohner aus dem Umfeld
		- Gemeindehaus kann so langfristig zum Mittelpunkt des Ortes werden
		- Reichweite der Informationen zur Gemeinde erhöht sich so
		- Verbindet: Inter-/Intrareligiösen Dialog, Integration in die Gemeinschaft und gelebte Gemeinschaft
- App Symbol
	- Man verwendet das Symbol der App und schmückt damit sein Haus; dient als Erkennungszeichen, bei Treffen.
	- Schafft ein Zugehörigkeitsgefühl und erhöht Reichweite und Wirken der App
		- In Gemeinden könnten Angebote des "Bastelns & Werkelns" geschaffen werden, um allen die Möglichkeit zu verschaffen das Symbol zu erhalten.

# Wie erhält man einen Zugang zur App?

- 2-Faktoren Authentifizierung:
	- **1. Schritt:** Anmeldeformular der (online) Gemeinde ausfüllen (dies beinhaltet die Stammdaten). Gemeinden könnten zur Verifizierung hier auch Programme wie "Mewis" verwenden.
	- **2. Schritt:** Auf dem Postweg erhält man unter der angegebenen einen individuellen Berechtigungscode. Dieser wird nun in der App zur Anmeldung eingegeben. Die Stammdaten werden so in die App übertragen.
		- User sind so verifiziert und Angebote sowie digitale/reale Treffen werden sicherer.

# Anmeldung

Zur Anmeldung geben Sie hier Ihren individuellen Berechtigungscode ein:

### Startseite

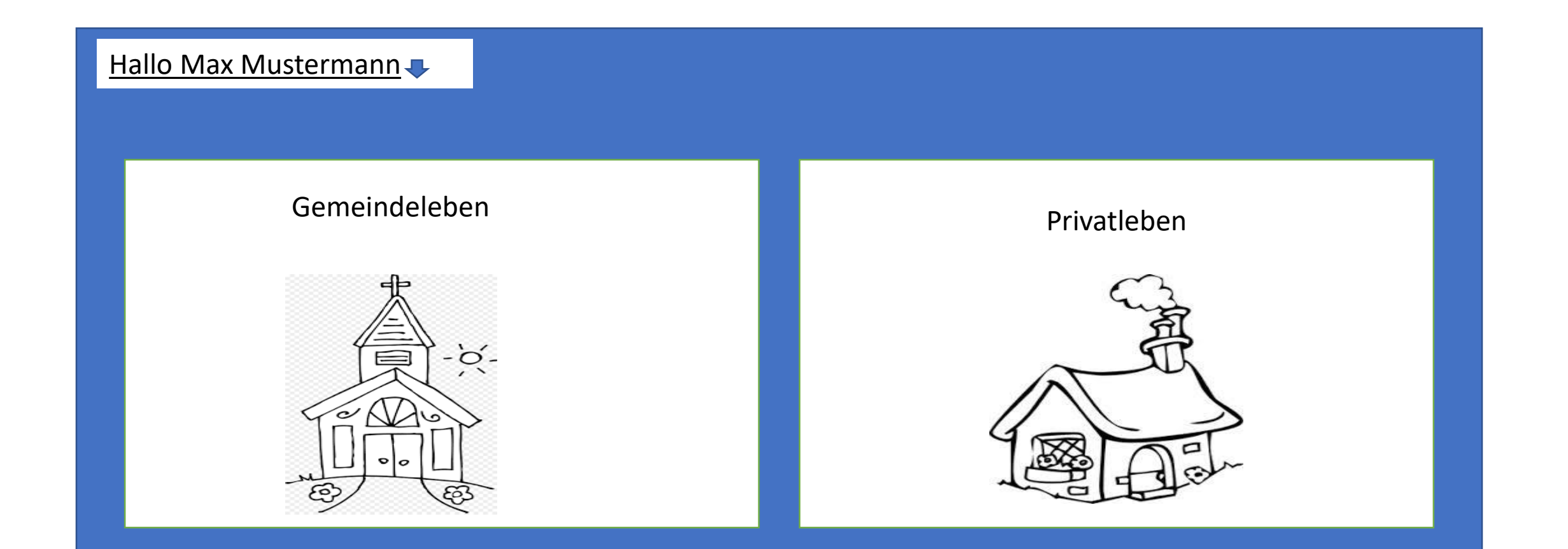

## Startseite

- Simples Layout damit die App von allen genutzt werden kann.
	- Nach dem Motto: "Weniger ist manchmal mehr".
- Oben links auf der Startseite sind unter dem eigenen Name die Funktionen der Profileinstellungen, Passwort ändern usw. hinterlegt

## Gemeindeleben

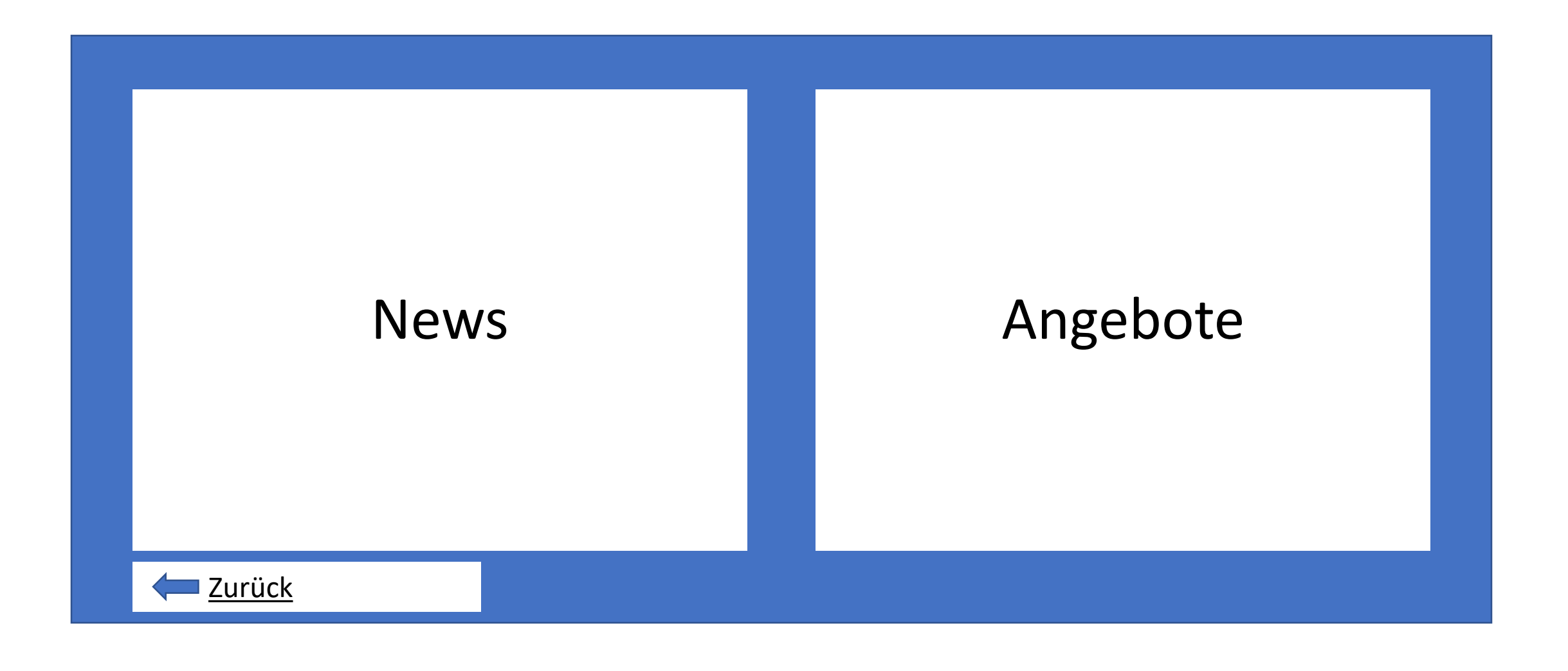

# Gemeindeleben

- Alle Informationen rund um das Gemeindeleben sind hier zu erreichen
- Unter "News" sind von der Gemeinde oder der EKD verfasste Artikel zu finden – ähnlich einer Zeitung
- Des Weiteren sind die nächsten Termine von Aktivitäten/Gottesdiensten/usw. dort einzusehen
- Unter "Angebote" können sich User für Angebote der Gemeinde anmelden und erhalten Informationen zu Datum/Uhrzeit/Ort
	- Die Gemeinde erhält Rückmeldung über die Teilnehmendenzahl und kann danach gezielter planen

# Gemeindeleben/News & Nächste Termine

#### News/Artikel

- Die nächsten Termine: *Wir begrüßen unseren neuen Pastor – Erster Online-Gottesdienst am 01.03.2021.*
	- *Das Sommerfest des Gemeinde Kindergartens – Ein voller Erfolg.*
	- *Tutorial für unsere Online-Gottesdienste*
	- *Alle Infos rund um den Gemeindechor*

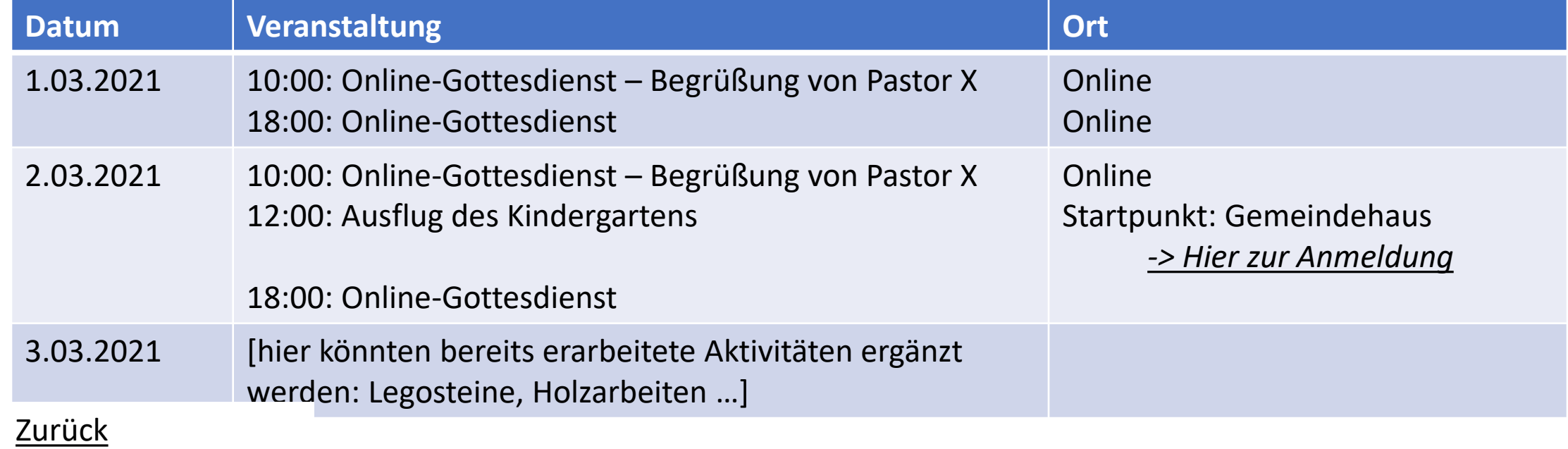

# Gemeindeleben/Angebote

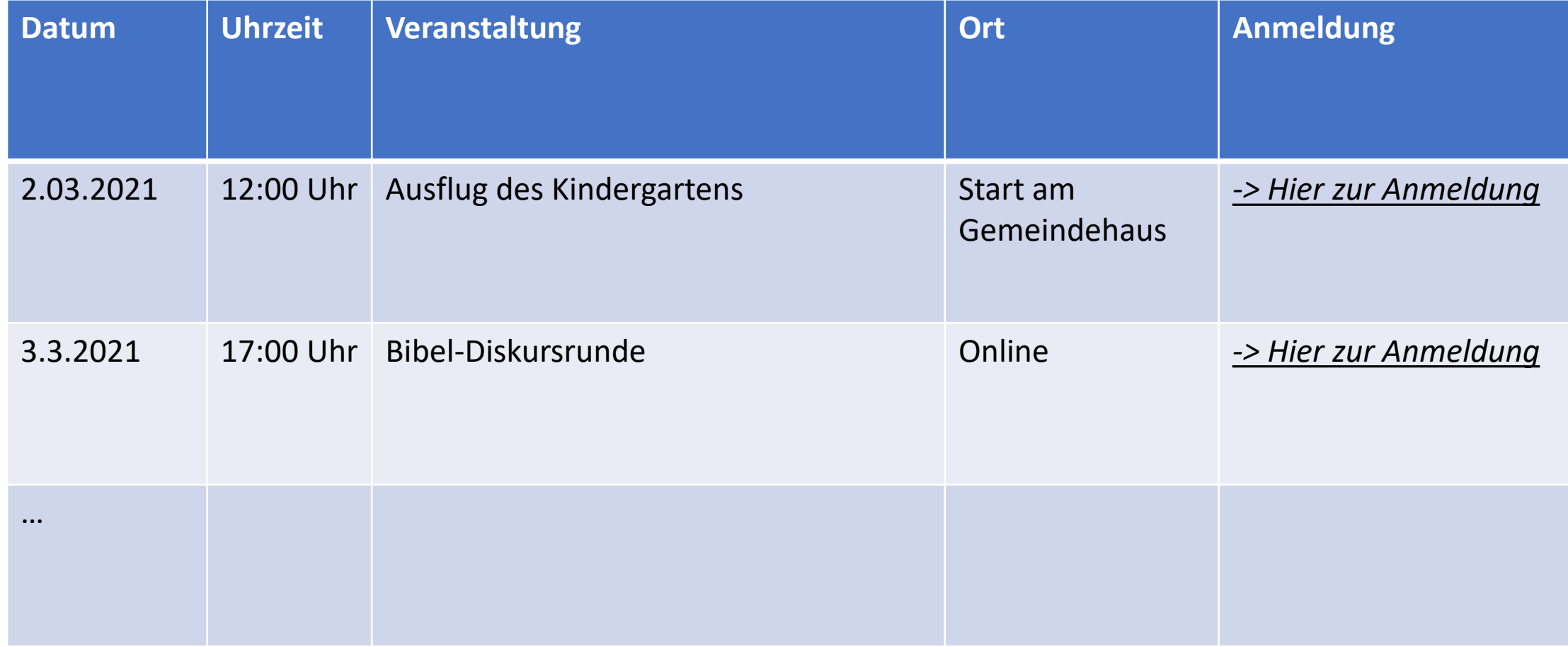

### Startseite

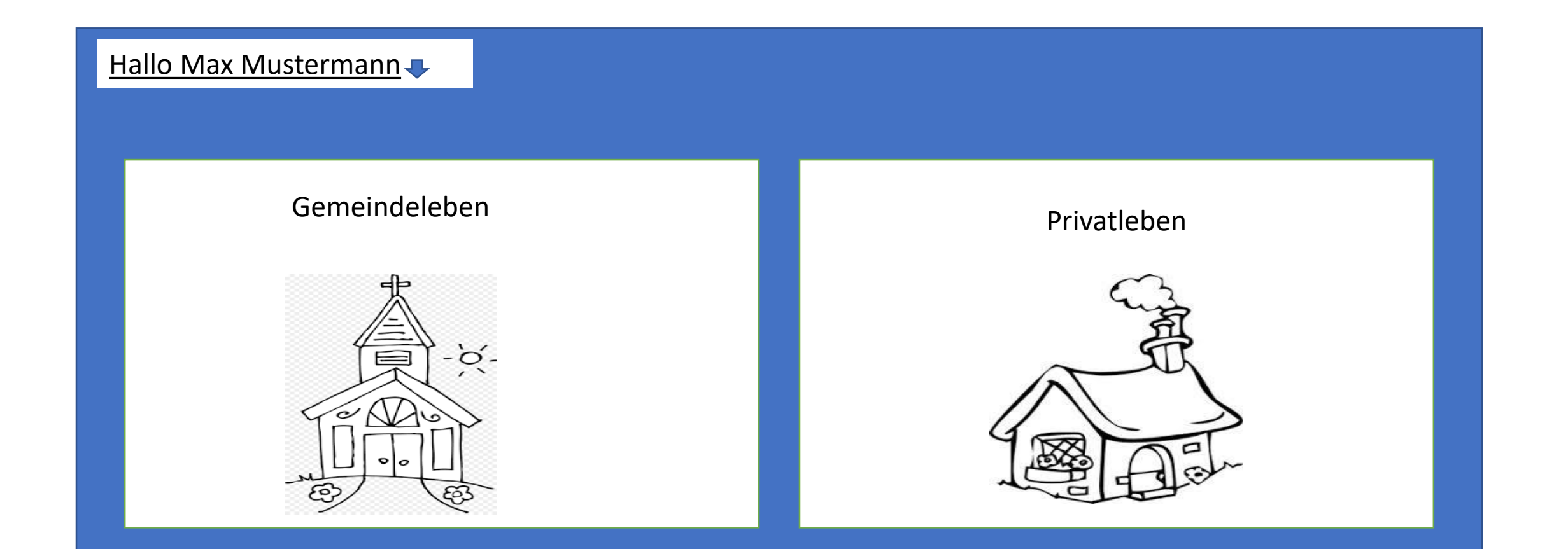

## Privatleben

#### Angebote Angebote hinzufügen

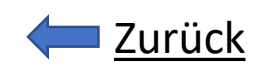

# Privatleben

- User können Angebote dem Pool von Aktivitäten hinzufügen, damit sich diesem andere User anschließen können
- Nachbarn\*Nachbarinnen und Gemeindeglieder können so gemeinsam ihren Hobbys und Vorlieben nachgehen
- Eine Sortierfunktion erleichtert die gezielte Suche nach gewünschten Aktivitäten
	- Angebote enthalten eine Aktivitätsbeschreibung; diese setzt sich aus einer vorgegebenen Kategorie (Religion/ Sport/ Spazieren/ Reden/ Sonstiges…) und einer kurzes "Erklärnotiz" zusammen
		- Kategorie: Sport, Notiz: Laufen am See, 5Km
- Nach der Zusage erhält die\*der Angebotssteller\*in eine Nachricht über den Namen und hat die Möglichkeit diesen direkt zu kontaktieren

# Privat/Angebote hinzufügen

#### • Daten eingeben

- Datum, Uhrzeit, Aktivität…
- Aktivität: Auswahlfunktion/Kategorie (Sport, Spazieren, Bildung, Essen …) + Notizmöglichkeit
	- Kategorie: Sport Notiz: "Joggen am See, 5Km"
- Nach der Anmeldung erhält der Angebotssteller eine Nachricht
	- "Georg Messner nimmt an Ihrer Aktivität teil."

# Privatleben Angebote

"*Schwarzes Brett"*

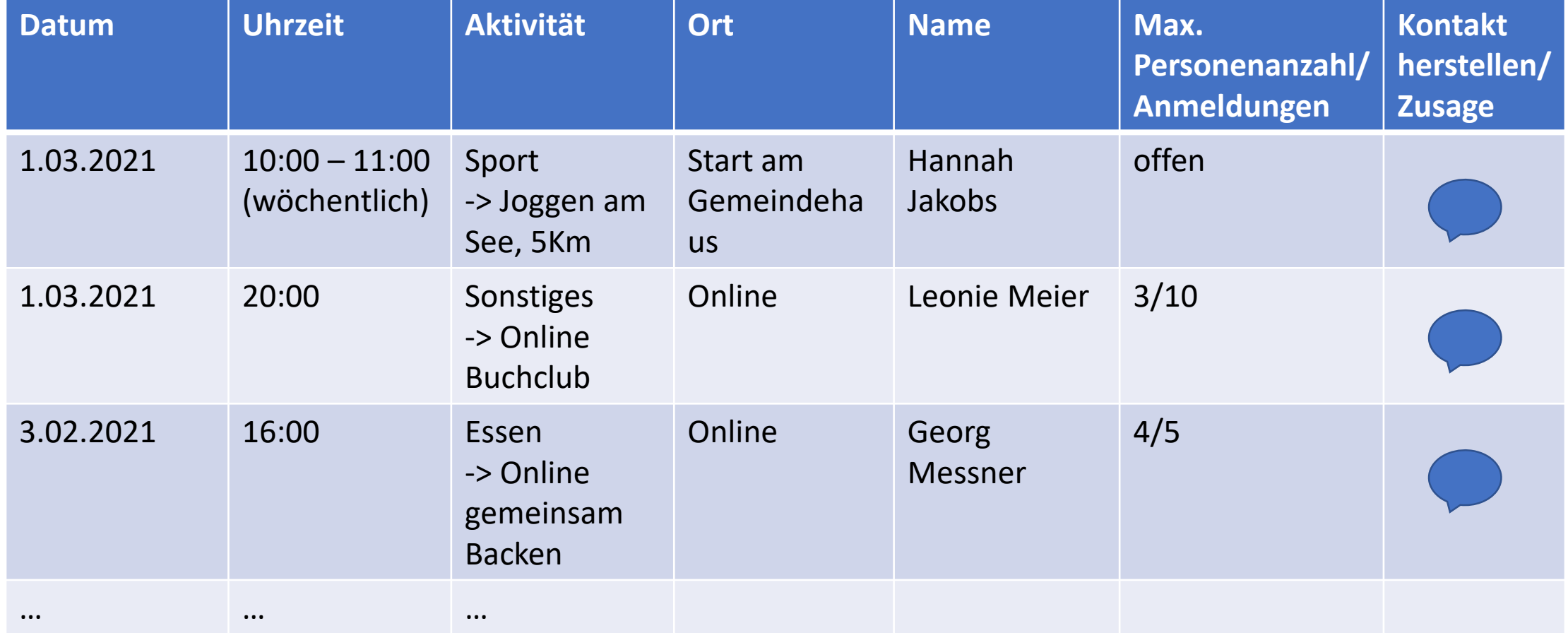

#### Zurück